ì <sup>w</sup> <sup>A</sup> **.---------------------------------------. AMIGA Nuova linfa**

*Ma allora davvero la primavera risveglia anche i programmatori: una nuova ondata di* PO *si* è *riversata sia in redazione che nei circuiti telematici. /I polso della situazione* ce *lo dà il solito Fred Fish* e *la sua immensa collezione di software PO; arrivata oramai al disco numero* <sup>7</sup> *000 la collezione esce adesso su CD-ROM con grosso battage pubblicitario fatto via Internet. A proposito di Internet, val la pena di ricordare che MC-link ha da poco attivato tutta una serie di nuovi servizi Internet che permetteranno a chiunque di andare in giro per il mondo a cercare tutto il software* PO *Amiga esistente* e *scaricarlo anche senza costi aggiuntivi per il vostro abbonamento alla nostra rivista telematica.*

*Ah,* e *riecco anche gli italiani tornare sulle nostre pagine con una serie di ottime utility*

*di Enrico Maria Ferrari*

## **Ico2info**

*Autore: Georg Campana Tipo di programma: PD*

Avete mai giocato con Windows? Sicuramente avrete visto quanto sono belle le sue icone e quante librerie di icone si trovano. Purtroppo non si possono importare direttamente su Amiga, e così Georg Campana, che le voleva a tutti i costi, si è scritto un apposito programma. Ic02info è il primo programma che converte le icone di Windows in icone per l'Amiga. I file icone si trovano, sotto Windows, con l'estensione .ico e sono così facilmente trasportabili su un dischetto in formato msdos, letto tranquil-

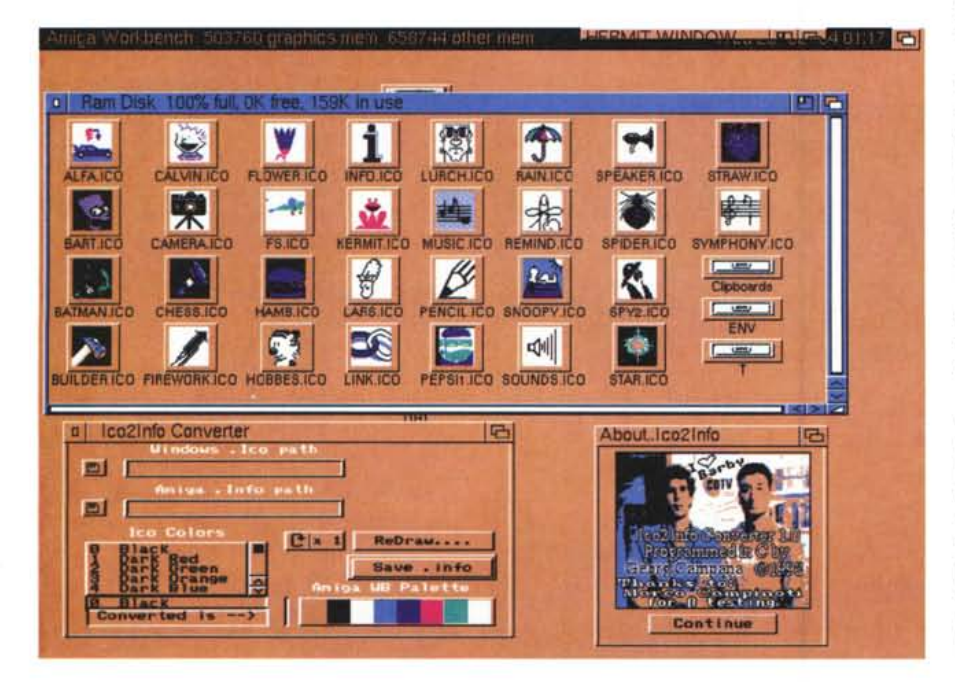

lamente da Amiga, e quindi convertirli in file .info che sono appunto le «nostre» icone. Il risultato è una icona a 8 colori generata da una Windows a 16 colori.

Ic02info è perfettamente compatibile sia coi nuovi che con i vecchi sistemi operativi, con l'ultimo ne sfrutta tutta le caratteristiche come ad esempio la localizzazione, già presente in tre lingue: ecco un buon esempio di come esportare facilmente un programma italiano.

Una volta caricato la procedura da seguire è estremamente semplice: si carica il file .ICO Windows e si specifica la path di destinazione del file che diventerà un'icona Amiga. Dai menu a tendina potete scegliere sia il tipo di icona sia in che modo vada salvata, se complementare rispetto all'originale o di doppia misura.

Alcuni gadget permettono di cambiare colore dall'icona originale alla quale sono associati gli 8 colori più simili che sono presenti su Amiga.

Molto utile anche l'utility acclusa che consente di convertire una lista di icone, senza dover usare manualmente il programma mille volte, questo risulta essenziale quando si convertono liste di file .ICO. Nella nostra foto è possibile vedere una finestra con tutte le icone precedentemente per Windows convertite in icone per Amiga, in basso appare la finestra di lavoro del programma e al lato gli autori.

AMIGA

# **La ruota della fortuna**

*Autore: Marco De Dominicis Tipo di programma: shareware Lit. 15000*

E da un altro italiano ci arriva un gioco con una grafica eccezionale: chi non conosce la «Ruota della Fortuna», la popolare trasmissione di Mike Bongiorno (copiata dalla famosissima versione originale americana «Wheel of Fortune»)?

Questo programma è la versione fedele del gioco, permette di giocare contro il computer o contro due avversari umani. Tutto è stato curato in questa versione: musica e suono digitalizzato che riproducono le varie fasi della trasmissione, applausi, errori, ecc.

La grafica è molto curata: purtroppo non possiamo farla vedere nella nostra foto perché non è possibile estrarre un file IFF dalla versione del gioco inviataci, l'autore comunque garantisce le schermate IFF agli utenti registrati.

Lo scopo del gioco, che si svolge in

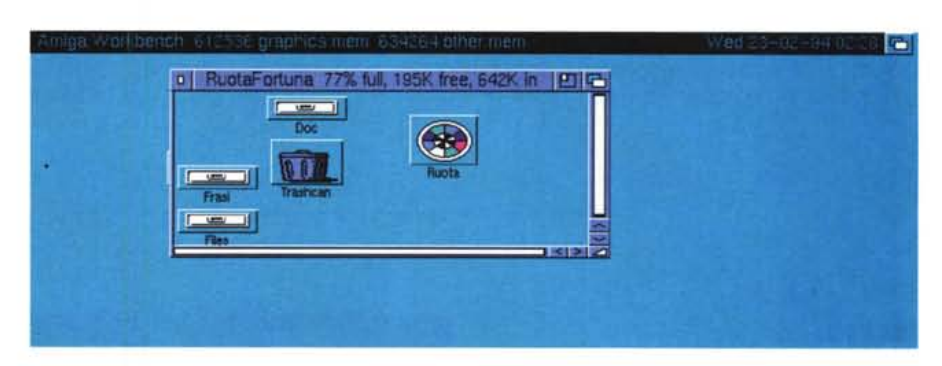

cinque manche, è quello di individuare cinque frasi misteriose di cui si conosce solo il titolo cercando di accumulare più soldi che è possibile, vince chi alla fine ha guadagnato più denaro.

Perfino il tipo di puntate sono le stesse della versione TV, la stessa Ruota è d'altra parte un disegno fedele di quella originale. Tutti i vari meccanismi di scelta della consonante, acquisto vocale, risposte e scelte sono selezionabili da

mouse; c'è naturalmente il timer preciso che non ammette troppe esitazioni.

Le frasi vengono scelte da una libreria presente su disco, ma possono anche essere immesse a mano di volta in volta o caricate da normali file ASCII.

Il gioco è divertente e rapido, una nota divertente: a scandire le varie fasi del gioco appare ogni volta la faccia di Mike, non è invece presente la Barale. Peccato.

# **SoundeHect**

*Autore: Sven Buhling Tipo di programma: shareware 20\$*

Soundeffect è il programma che farà felici tutti gli smanettoni di file sonori. Si tratta infatti non solo di un editor di file sonori, ma di un vero e proprio creatore di effetti (eco, riverbero, ecc.) capace di personalizzare qualsiasi suono abbiate digitalizzato.

Il programma usa un'interfaccia con gadget per tutte le funzioni e lavora in stereo su tutte le funzioni; frequenza, ampiezza e panorama della modulazione sono modificabili sulla forma d'onda direttamente da mouse, «pennellandoci» sopra.

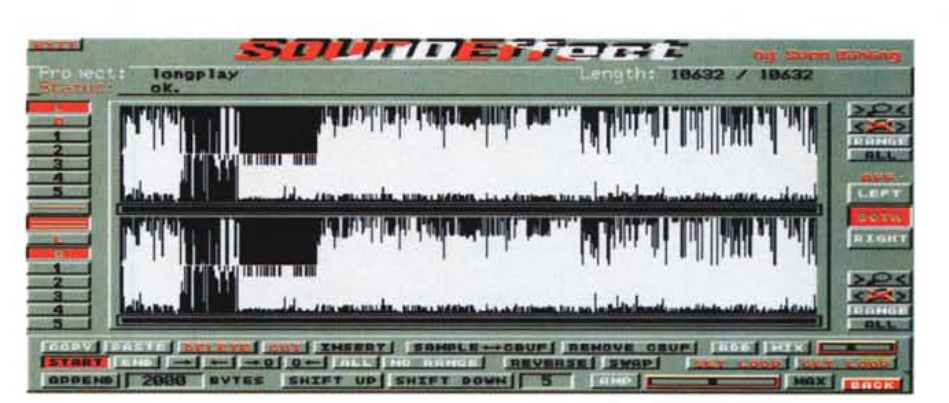

Eco normale e riverbero speciale sono supportati, così come l'effetto «coro» e uno speciale generatore di rumori.

Si possono lavorare contemporaneamente fino ad 8 file digitalizzati con funzioni di mixing, il filtro passa alto/basso AMIGA

è regolabile per tagliare a proprio piacimento le frequenze.

Sono implementate le funzioni classiche di editing: cut, paste, copy, insert, delete, loop, swap, reverse, cambio del volume e del «pitch».

Il programma è diviso in tre aree generali di lavoro: in alto si notano il logo ed altre informazioni importanti del programma, vengono anche visualizzati qui dati sul file in lavorazione (dimensioni, ecc.).

AI centro c'è l'area di display della digitalizzazione o di altri grossi pannelli; un'infinità di altri pannelli possono coprire i menu sovrapponendosi, basterà usare il tasto destro del mouse per eliminare quest'abbondanza.

La maggior parte dei grossi pannelli ha tre importanti gadget sul lato destro: sono «LEFT» «BOTH» e «RIGHT», con questi pannelli è possibile specificare quale funzione debba avere effetto sul canale destro, sinistro o su entrambi i canali della registrazione.

Il programma è in grado di caricare diversi tipi di file sonori, ed è adesso possibile anche caricare file RAW a 16 bit: dopo averli caricati il programma li converte in 8 bit, ma è possibile massimizzare l'ampiezza della registrazione

prima della conversione, cosa che ne migliorerà la qualità.

L'output sonoro, realizzato dalla sezione di PLAY, viene effettuato direttamente via DMA. Dalla versione 1.25 l'audio.device non è più usato a causa di alcuni problemi con MED.

Sebbene il programma sia stato pensato per chi ha già nozioni musicali di base, la sua facilità d'uso è notevole e anche chi non ha mai manipolato file sonori troverà semplice l'uso di Soundeffect. L'autore è raggiungibile via Internet all'indirizzo "osb@hpux.rz.unijena.de" .

### **MegaD**

*Autore: John L. Jones Tipo di programma: Tryware*

Senza orma di dubbio MegaD è una utility per disco davvero unica, forse la migliore mai vista in circolazione.

Normalmente i programmi di questo tipo permettono di effettuare operazioni sui file in modo seriale, da un device all'altro, da un file all'altro. MegaD copia file da più di una directory, copia un file su diversi path di destinazione, e questa possibilità è data a tutti i comandi tradizionali, cancella, muovi, rinomina, ecc.

L'idea di partenza è quella di non limitare l'azione a due sole finestre sulle quali operare: potete aprire tante finestre quante la vostra memoria ne permette e contemporaneamente interagire fra esse.

MegaD si integra perfettamente con i nuovi Workbench e le sue finestre sono tranquillamente utilizzabili sul desktop, la principale finestra di controllo verrà usata come un APpicon. Il concetto di lavorare su più directory porta a considerare che adesso non è più possibile ad esempio cancellare solo i file presenti in quella directory, ma MegaD

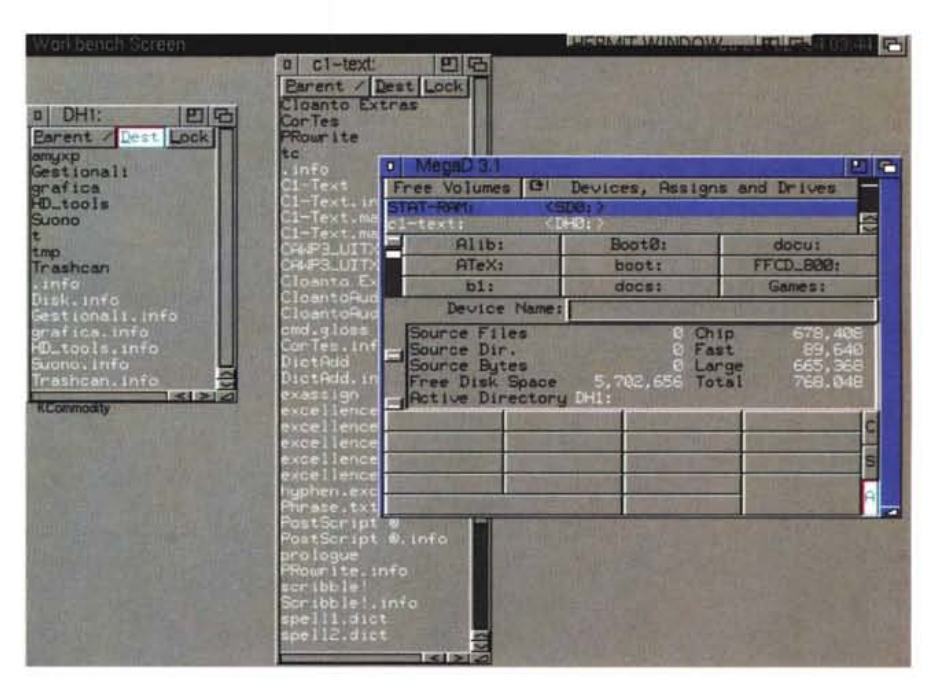

cancellerà semplicemente tutti i file marcati, ovunque essi siano.

Lavorare con molte finestre può naturalmente ingenerare confusione, all'inizio, per ovviare a questo problema

è anche possibile settare il programma nella classica configurazione a due finestre.

È difficile spiegare in poche righe quello che fa questo programma: il solo file Tutorial è lungo quasi 400K! Completamente configurabile, MegaD può usare delle hotkey settabili per effettuare i comandi più ripetitivi, come pieno controllo viene offerto sui device selezionati; informazioni di tutti i tipi sulla corrente directory, sul file e sul device vengono continuamente riportati.  ${k\mathbb{S}}$ 

# **Dove reperire i programmi**

Alcuni programmi citati in questo articolo possono essere prelevati via Internet presso i seguenti siti:

#### **Programma Sito Directory** SOUNDEffect.lha nic.funet.fi MegaD.lha nic.funet.fi /pub/amiga/fish/901-1000/ff941

/pub/amiga/fish/901-1000/ff928 *Enrico* M. *Ferrari è raggiungibile* su *MC-link all'indirizzo MCDD* 12 *oppure via Internet all'indirizzo MCDD [12@MC-link.it](mailto:12@MC-link.it)*

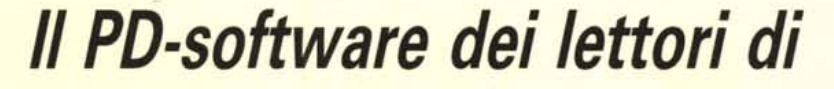

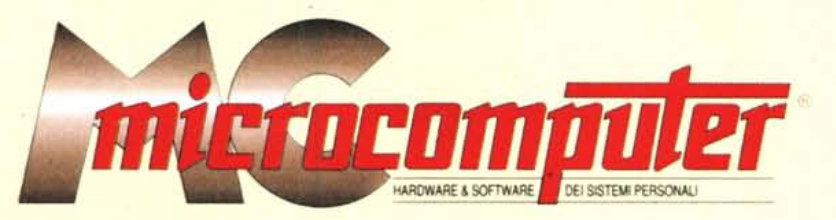

*Lo* spazio tradizionalmente dedicato al software dei lettori e quello occupato dal PD-software sono stati unificati.

*'n* queste pagine parleremo di programmi di Pubblico Dominio (FreeWare o ShareWare) disponibili in Italia attraverso i vari canali PD. Tutti i programmi presentati saranno reperibili anche attraverso il canale MCmicrocomputer, sia su supporto magnetico sia su MC-Link.

Saranno recensiti sia programmi già nei circuiti PO, sia quelli che i lettori stessi vorranno inviarci affinché, se ritenuti meritevoli dalla redazione, siano resi di Pubblico Dominio.

*I* lettori di MCmicrocomputer autori dei programmi dei quali si parlerà in queste pagine (e i cui programmi saranno distribuiti come PD dalla rivista) saranno ricompensati con un «gettone di presenza» di 100.000 lire.

*È* necessario attenersi ad alcune semplici regole nell'inviare i programmi in redazione.

1) Il materiale inviato deve essere di Pubblico Dominio (o ShareWare) e prodotto dallo stesso lettore che lo invia.

2) Il programma inviato deve risiedere su supporto magnetico (non saranno presi in considerazione listati).

mente, che tali informazioni siano richiamabili da programma con un metodo noto e indicato nelle istruzioni.

6) Saranno presi in considerazione solo i lavori giunti in redazione accompagnati dal talloncino riprodotto in questa pagina (o sua fotocopia) debitamente firmato dall'autore.

*I* programmi classificati non come FreeWare ma come ShareWare (quindi non propriamente di Pubblico Dominio, anche se consideratine generalmente parte) comportano da parte dell'utente l'obbligo morale di corrispondere all'autore un contributo a piacere o fisso secondo quanto indicato dall'autore e conformemente a quanto appare al lancio del programma. MCmicrocomputer non si assume alcuna responsabilità od obbligo riguardo a questo rapporto intercorrente tra autore ed utilizzatore del programma. A titolo informativo precisiamo che l'obbligo morale alla corresponsione del contributo scatta non nel momento in cui si entra in possesso del programma, ma nel momento in cui si passa a farne uso dichiarando implicitamente di apprezzarne le caratteristiche.

*. In* nessun caso (per ragioni organizzative) sarà reso noto all'autore l'elenco o il numero delle persone che hanno eventualmente deciso di entrare in possesso del programma attraverso il canale MCmicrocomputer.

3) I sorgenti eventualmente acclusi devono essere sufficientemen-'

te commentati. 4) Per ogni programma inviato l'autore deve includere due file («readme» e «manuale»), il primo contenente una breve descrizione del programma ed il secondo una vera e propria guida all'uso per gli utenti, con tutte le informazioni necessarie per un corretto impiego (se il programma è particolarmente semplice può essere sufficiente il solo readme, mentre saranno particolarmente apprezzati fra i programmi più compiessi quelli dotati di help in linea). In calce ad entrambi i file deve essere apposto il nome, l'indirizzo ed eventualmente il recapito telefonico dell'autore.

5) AI lancio, il programma deve dichiarare la sua natura PD (o ShareWare), nonché nome e indirizzo dell'autore. È ammesso, alternativa-

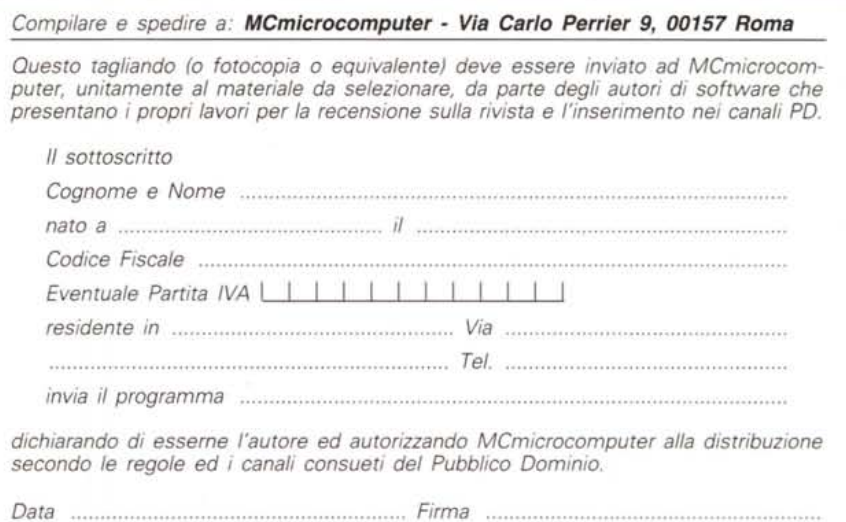